**STAEDTLER (re)prend en main lâ**∏©criture numérique

**Dossier** Posté par : JerryG Publiée le : 25/11/2013 11:00:00

Bien souvent, dans les conf $\tilde{A}$ ©rences, on prend des notes puis on les retranscrit sur son PC, un travail fastidieux  $\tilde{A}$  mon sens et bien voici que Staedtler a entendu ma pri $\tilde{A}$  re, tout le monde connait le stylo classique, en voici la version numérique 2.0, une vraie révolution pour ceux qui parcourt des kilom tres d'©criture.

Â

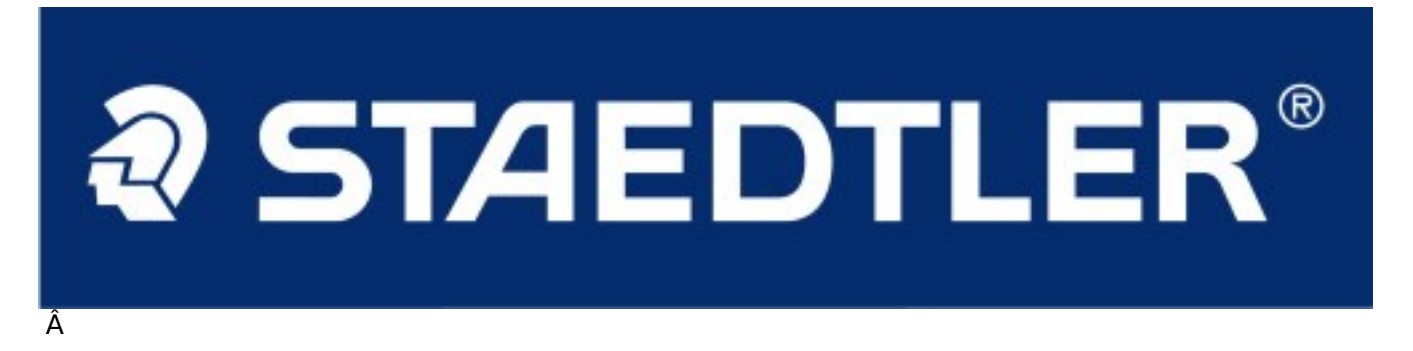

**Pour rappel :** Trois ans aprÂ<sup>"</sup>s avoir lancé le 1er stylo grand public à reconnaissance dâ $\Box$  a criture, le fabricant de produits dâ $\Box\Box$  A criture STAEDTLER en pr $\tilde{A}$  csente une version numérique renouvelée : le Digital Pen 2.0. Une promesse simple, car une fois en main, ce stylo s'affirme comme un compagnon indispensable dans la prise de note, car une fois saisie sur le papier, nos notes, croquis, sch $A\otimes$ mas, dessins, commentaires seront sur votre ordinateur. Le Digital Pen 2.0 est un stylo intelligent et moderne  $\tilde{A}$  reconnaissance dâ $\Pi\tilde{A}$ ©criture. Il se fait le lien entre lâ∏Homme et lâ∏ordinateur, et permet de stocker, puis de convertir et de transformer instantan $A\otimes$ ment, des notes manuscrites ou des dessins en donn $\tilde{A}\otimes$ es num $\tilde{A}\otimes$ riques. Il est un moyen de stocker tout  $\tilde{A} \otimes c$ rit sans ordinateur. Pour ce faire, une simple feuille de papier, mais encore mieux, une simple surface plane suffit. Aucun papier sp $\tilde{A} \odot$ cifique ni bloc note numérique nâ∏est requis.

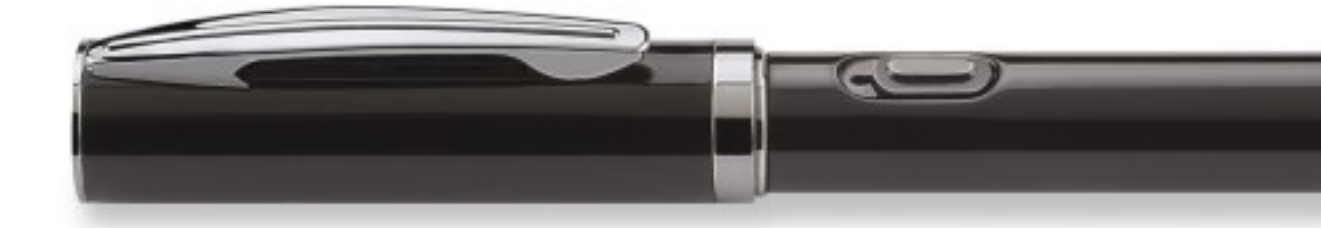

Â

Â

**Le stylo communique avec un petit r** $\tilde{A}$ **©cepteur-enregistreur**  $\tilde{A}$  clipper en haut de son cahier, bloc ou feuille volante. Une fois connectée à lâ∏ordinateur -via un câble USB ou par Bluetooth- cette base transf re les données enregistrées.

Son truc en plus ? Des usages multiples

Lâ $\Pi$ usage de ce stylo peut appara $\tilde{A}$ ®tre comme avant tout professionnel, mais pas queâ $\Pi$ . puisque lâ $\Box$ on peut  $\tilde{A}$ ©galement se servir du Digital Pen 2.0 pour dessiner et r $\tilde{A}$ ©cup $\tilde{A}$ ©rer ses  $Å$ Nuvres sur ordinateur, pour annoter des documents PDFou  $A$ ©crire directement dans un document Word.

**Résultat :** des fichiers textes quâ<sub>l</sub> il est possible dâ [|utiliser, de retoucher et de transférer partout et en toute simplicité.

Son design intuitif et son utilisation ont été étudiés pour répondre aux besoins de chacun. Il est en effet une réponse aux nouveaux modes de travail actuels tels que le nomadisme et la mobilité des collaborateurs.

Branché  $\tilde{A}$  lâ $\Box$ ordinateur, il se transforme m $\tilde{A}^{\text{a}}$ me en souris ou en stylet numérique pour colorier, pointer, dessiner, couper, collerâ<sup>[]</sup> du bout des doigts et en un temps record. Petite visite quidée sur une vraie révolution de l'écriture.

Le Staedtler 2.0 est stylo numérique, un appareil unique qui capture vos notes manuscrites sur papier, en les enregistrant en mémoire et en les téléchargeant sur un PC. L'ensemble du matériel se compose d'un stylo numérique et d'un nano-récepteur, un peu comme les souris ASFI. Pour ceux que cela intéressent, le stylo numérique utilise une technologie brevetée associant l'ultrason et l'infrarouge dans des algorithmes tr s complexes pour cr©er un syst me de poursuite et de positionnement de pr $\tilde{A} \odot c$ ision qui suit le mouvement de la pointe du stylo sur tous les types de surfaces et convertit ce mouvement en une image vectoris $\tilde{A} \otimes e$  de l' $\tilde{A} \otimes c$ riture de l'utilisateur.

Apr $\tilde{A}$ "s une telle explication, vous voici plus instruit dans le domaine du stylo num $\tilde{A}$ ©rique, mais vous ne savez pas tout, alors voici encore plus de d©tails sur ce fabuleux stylo. Le stylo numérique peut capturer et stocker jusqu'Ã 100 pages A4.

A la maison ou au bureau, l'utilisateur peut connecter le Stylo numérique au PC Â l'aide du câble USB puis téIécharger et gérer les notes sauvegardées.

**B STAEDTLER** 

OTLER

**Prise en main de votre mat** $\tilde{A}$ **©riel** 

Â

Page 2 / 7

# Â

Le mat $\tilde{A}$ ©riel se compose du stylo numérique et de la mémoire. Avant de commencer Ã travailler avec le stylo numérique, assurez-vous qu'une recharge d'encre et des piles sont présentes dans le stylo.

Positionnez la base de votre stylo sur le bloc-note afin de d©limiter la surface de saisie des données, mais attention, suivant que vous êtes gaucher ou droitier, il vous faudra changer la position de la base sur la feuille de papier sous peine de ne pouvoir profiter de votre stylo :

A. La mise en place de votre base en haut et au centre du papier est recommand©e pour une utilisation sur une feuille unique :

**B**. La mise en place de votre base en haut  $\tilde{A}$  gauche d'un bloc de papier est recommand $\tilde{A}$ ©e pour les droitiers

**C**. La mise en place de votre base en haut  $\tilde{A}$  droite d'un bloc de papier est recommand $\tilde{A}$ ©e pour les gauchers

Une fois ce dock install $\tilde{A} \odot$ , vous pourrez commencer  $\tilde{A}$  exploiter ce stylo num $\tilde{A} \odot$ rique :  **Prise de notes manuscrites**

### Â

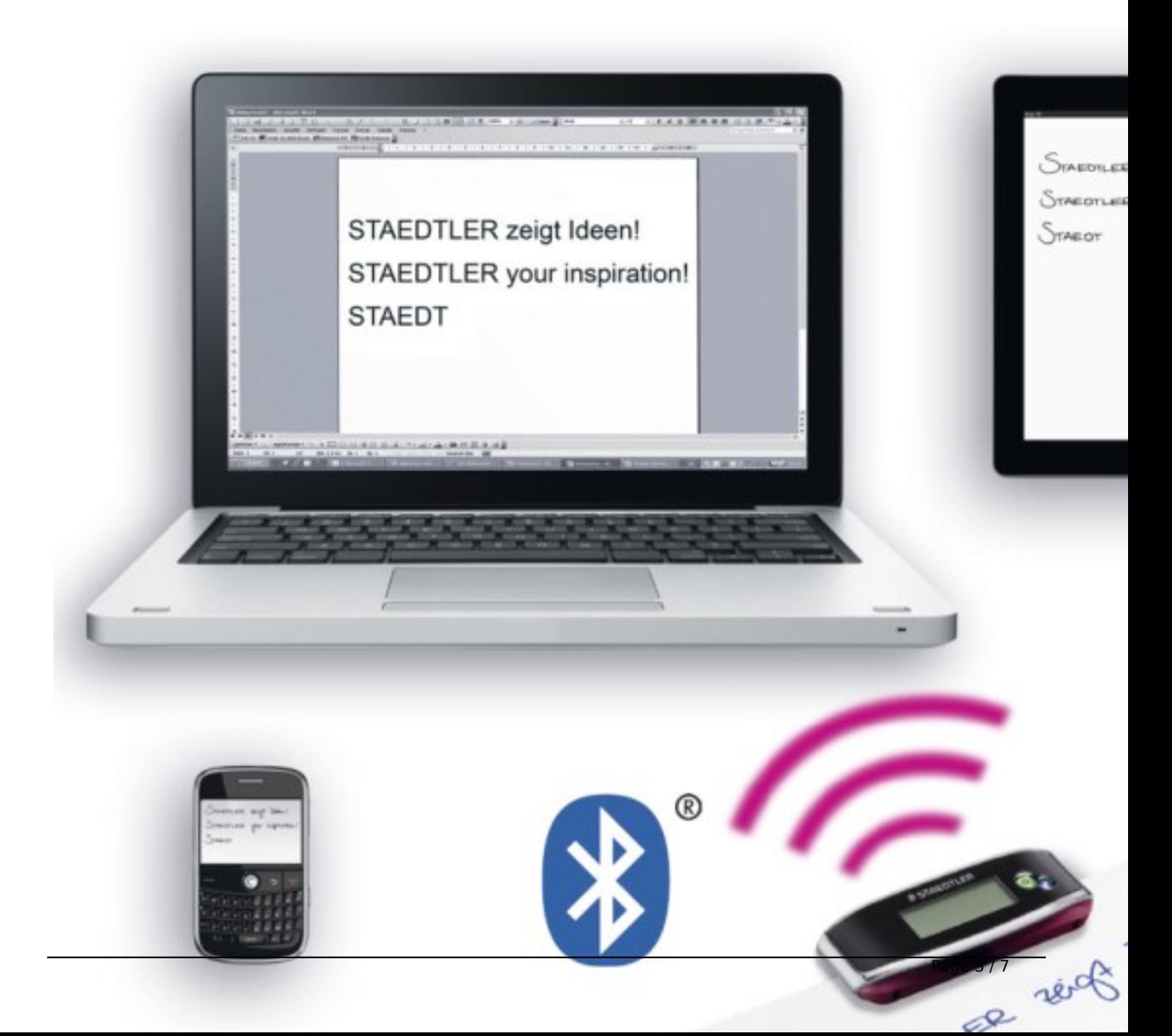

Â

Le stylo numérique dispose de deux modes de travail : Un mode hors ligne et un mode en ligne pour prendre des notes manuscrites ou ex $A \otimes$ cuter des dessins.

### *ï¬ Mode hors ligne*

 Le mode hors ligne vous permet de capturer et d'enregistrer des notes importantes lors de réunions, de conférences ou de cours magistraux.

a. Appuyez et maintenez le bouton MARCHE/ARRET enfoncé pour mettre en marche l'appareil.

b. Maintenez la base et appuyez doucement sur toutes les pinces en mÂ<sup>a</sup>me temps.

c. Glissez la base dans le bord sup $\tilde{A}$ ©rieur du papier et assurez-vous que la base est centr $\tilde{A}$ ©e.

d. Prenez le stylo numérique et commencez  $\tilde{A}$   $\tilde{A}$ ©crire.

**Important :** Attention  $\tilde{A}$  ne pas tenir le stylo d'une mani $\tilde{A}$  re qui bloquerait l'envoi des signaux de la pointe du stylo au récepteur.)

e. Lorsque vous avez terminé une page, appuyez brià vement sur le bouton MARCHE/ARRET pour sauvegarder la page en cours et commencer une nouvelle page. Vous pouvez voir le nombre de pages s'incr©menter sur l'©cran de la base.

Toutes les notes sont stock $\tilde{A}$ ©es dans la base. Vous pouvez les t $\tilde{A}$ ©l $\tilde{A}$ ©charger sur un PC pour les visualiser, les modifier ou les envoyer par e-mail.

#### *ï¬ Mode en ligne*

a. Le stylo num $\tilde{A}$ ©rique fonctionne  $\tilde{A}$ ©galement lorsqu'il est branch $\tilde{A}$ ©  $\tilde{A}$  un PC. Ce mode est le mode en ligne.

b. En mode en ligne, vous pouvez télécharger des notes depuis la base vers le PC, prendre des notes ou exécuter des dessins avec le stylo numérique de la même manière qu'en mode hors liane.

c. Le stylo numérique peut également servir de souris et permet de pointer ou d'effectuer des clics gauche et droit. De plus, certaines fonctions sp $\tilde{A} \otimes c$ ifiques ne peuvent  $\tilde{A}$ <sup>a</sup>tre utilis $\tilde{A} \otimes e$ s qu'en mode en ligne. Ces fonctions seront détaillées dans les chapitres suivants.

 d. Avant de connecter votre appareil à un PC, installez tout d'abord l'application de gestion du NoteTaker se trouvant sur le CD fourni et lancez-la.

# **Installation du logiciel**

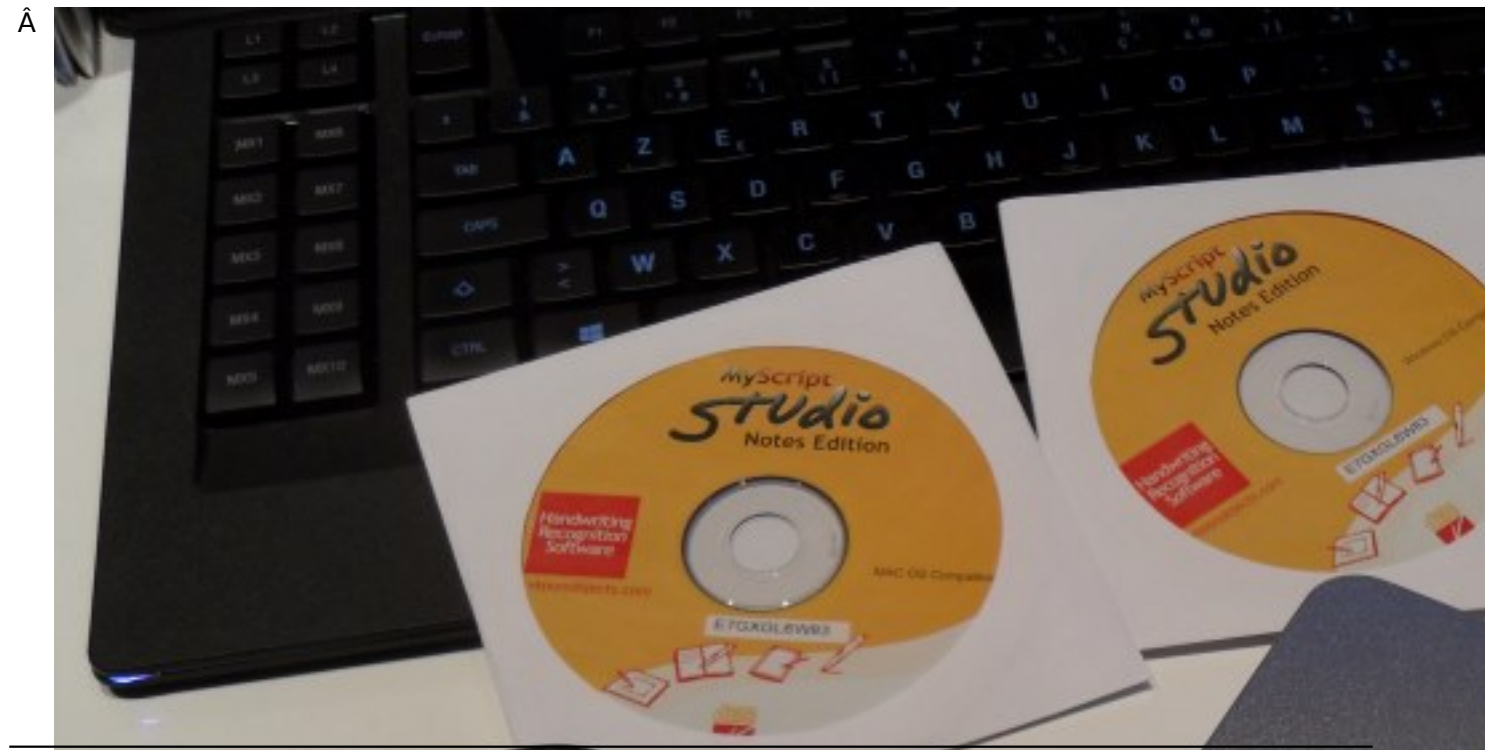

# $\hat{A}$   $\hat{A}$  **Caract** $\tilde{A}$ ©ristiques du stylo num $\tilde{A}$ ©rique :

 $*$ / Capacit $\tilde{A}$ © de stockage : jusquâ $\Pi$  $\tilde{A}$  100 pages A4.

\*/ Alimentation (stylo et récepteur) : batteries rechargeables par connexion USB.

 $*$ / Recharge dâ $\Box$ encre : bille type D (3 cartouches bleues fournies.)

Ce serait trop facile que ce stylo se contente d'une simple utilisation pour de la prise de note,

Staedtler a aussi envisagé le fait, que ce stylo 2.0 remplisse d'autres taches comme le fait de s'en

servir comme une souris. Monsieur de Lapalisse n'aurait surement pas dit mieux : Â

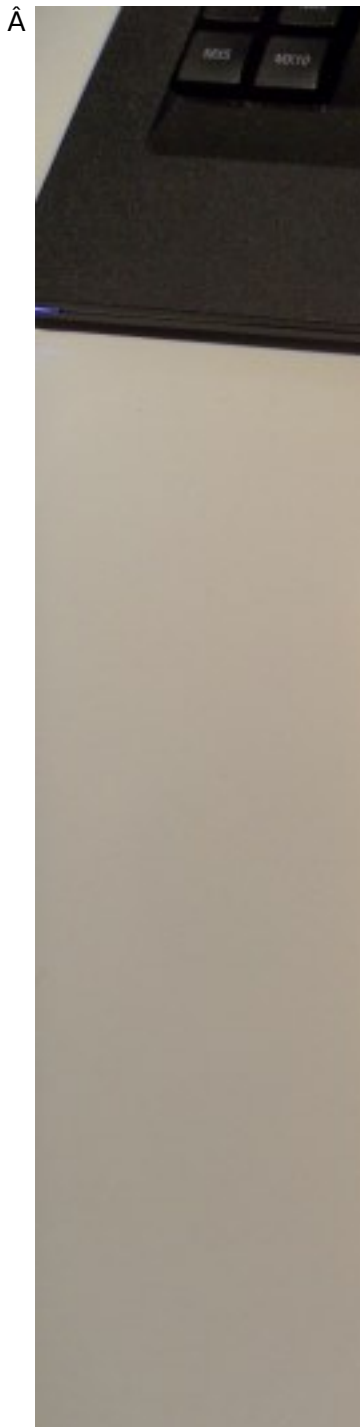

*ï*[*i*• Pour déplacer le curseur de votre souris, vous pouvez pointer avec le stylo. Pour

commencer  $\tilde{A}$  Pointer, vous pouvez appuyer sur le bouton situ $\tilde{A} \otimes$  sur le  $c\tilde{A}$  ( $\tilde{A} \otimes$  ou appuyez le stylo sur le papier. Le stylo pourra pointer pendant 30 secondes mÂ<sup>a</sup>me si aucune pression supplémentaire n'est exercée.

*ï· Pour Cliquer sur un objet*, pointez le curseur de la souris sur cet objet. Appuyez le stylo sur le papier ou cliquez sur le bouton situ $\tilde{A} \odot$  sur le c $\tilde{A}'$ t $\tilde{A} \odot$ .

*ï· Pour Double-cliquer sur un objet*, pointez le curseur de la souris sur cet objet. Appuyez le stylo deux fois sur le papier ou cliquez deux fois sur le bouton situ $\tilde{A} \mathbb{C}$  sur le c $\tilde{A}'$ t $\tilde{A} \mathbb{C}$ .

*ï*<sup>1</sup> Pour Effectuer un clic droit sur un objet, pointez le curseur de la souris sur cet objet. Puis appuyez la pointe du stylo un peu plus longtemps sur le papier. Un curseur sp $\tilde{A} \otimes c$ ial  $\hat{A} \times c$ lic droit $\hat{A} \times c$ s'affiche. Levez le stylo du papier et le menu contextuel (menu clic droit) va appara $\tilde{A}$ ®tre.

A lâ∏neure du «tactile», nos Smartphones le démontre bien, lâ∏nécriture manuscrite, dont la prise de note est encore largement pl©biscitée et utilisée, notamment dans la sph¨re professionnelle et scolaire. Pour autant, pour Â<sup>a</sup>tre partagée et échangée, lâ<sub>ll</sub>∏écriture doit de plus en plus Â<sup>a</sup>tre numérisée. Le Digital Pen 2.0 remplit ces conditions et simplifie lâ $\Box$ organisation quotidienne de chacun.

S'affranchir d'une double saisie, on parle ici des notes manuscrites qu'il faut ensuite r©inscrire sur son PC, demeure un avantage certain. Le Digital Pen 2.0 est de tous les instants et fait gagner un temps précieux

Grâce  $\tilde{A}$  sa bo $\tilde{A} \otimes t$ e mÃ $\otimes t$ allique et sa pochette en su $\tilde{A} \otimes d$ dine, il sâ $\Pi$ mporte nâ $\Pi$ importe o $\tilde{A}$ ': vous écrivez oÃ<sup>1</sup> que vous soyez -en réunion, à lâ∏université, dans le train ou les transports en communâ $\lceil \cdot \rceil$ - et le Digital Pen 2.0 enregistre et numérise vos données sur votre ordinateur, Smartphone ou tablette tactile.

Un stylo dans lâ $\Box$ air du temps, utilisable partout â $\Box$  et par tous !

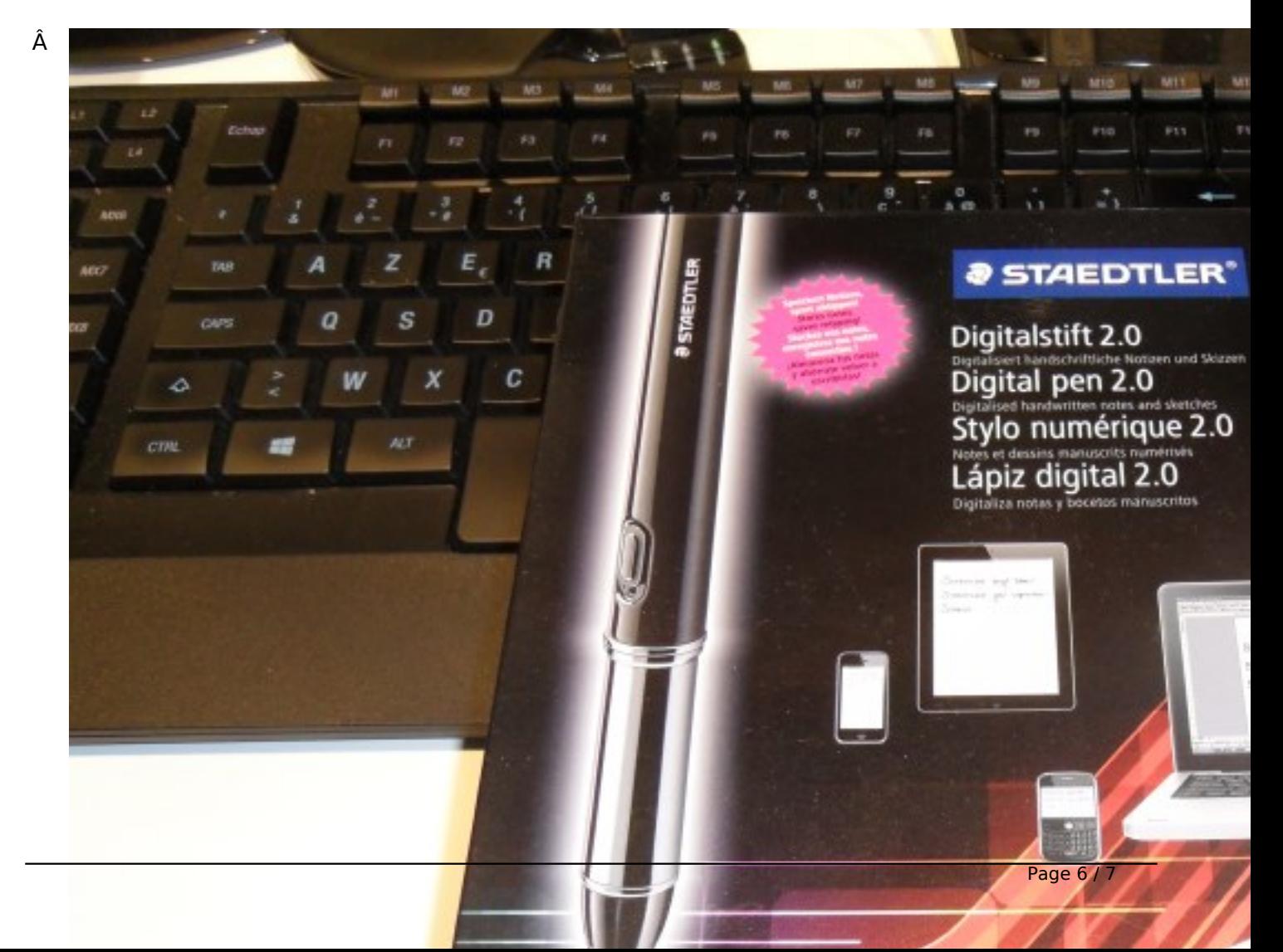

 $\hat{A}$   $\hat{A}$   $\hat{A}$   $\hat{A}$  Le Digital Pen 2.0 est fourni avec un pack complet de logiciels pour une compatibilit $\tilde{A}$ © maximum et sans surco $\tilde{A}$ »t : les logiciels Note Manager (gestionnaire de notes), MyScript Studio Notes Edition (convertisseur de notes numériques) et Photo Sketcher (permet de dessiner et annoter des images au format jpeg). Des applications sont  $\tilde{A}$ ©galement disponibles gratuitement pour son utilisation sur les Smartphones et tablettes via le Blackberry App World (Inote) et lâ $\Pi$ Apple Store (IpenNote). Il est compatible sur mac et pc.

Cette innovation signe aujourdâ $\Box$ hui lâ $\Box\Box\tilde{A}$ ©criture de demain, et fait de STAEDTLER la marque des avanc $\tilde{A}$ ©es technologiques et du quotidien de ses contemporains. Pr $\tilde{A}$ <sup>a</sup>t pour un essai ?  $\hat{A}$   $\hat{A}$ 

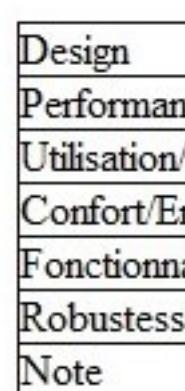

 Â Â  **En savoir plus sur STAEDTLER** STAEDTLER est lâ<sub>□□</sub>un des plus importants fabricants européens de produits pour lâ∏∏écriture, le coloriage et le marquage. Qualité et technicité se rejoignent, faisant de STAEDTLER une entreprise résolument tournée vers la modernité.  $\hat{A}$  Le d $\tilde{A}$ ©veloppement permanent de nouveaux produits est un d $\tilde{A}$ ©fi pour STAEDTLER depuis plus de 175 ans. Marque aux nombreuses gammes, lâ [centreprise r©pond aux besoins de chacun et trouve sa part de succ $\tilde{A}$ "s tant chez les professionnels quâ $\Box$ aupr $\tilde{A}$ "s du grand public. Soucieuse dâ $\Box$ offrir une qualité constante et une durabilité accrue de ses produits, STAEDTLER con $\tilde{A}$ §oit et fabrique des produits de haute qualit $\tilde{A}$ ©, faciles  $\tilde{A}$  utiliser et qui durent. **Visitez le site de Staedtler.**

**Visitez le site dédié Digitalpen.**